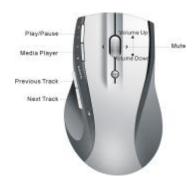

Mouse buttons functions under Media Remote mode

## rouble Shooting

- . Check Micro receiver connection; try to inserting Micro Receiver to another USB port on your computer.
- Connection between the mouse and the Micro Receiver. Re-insert the Micro Receiver. Take out the battery and reinstall it.

P/N: 266-80971-0000

# Quick Start Guide of 2.4GHz Wireless Media Remote Mouse

## Installation

- 1. plug the Micro receiver into a USB port of your computer
- Open the battery door and install battery, this mouse can operate with single battery, install two battery can double the use time. turn on the mouse, a RED battery icon on the left side of mouse will light On and flash 10s.
- Install Software to take all advantage
  of your mouse. Insert the CD into your computer's CD-ROM
  drive and follow on-screen instructions.

## ON/OFF the mouse

- You can switch On or shut off the mouse by use the On/OFF switch on the bottom of the mouse
- 2. The Low battery indicator will flash 10s when the mouse is

1

turned on. If the battery room keep mash during your using. The battery need to be replaced.

## **fouse Functions**

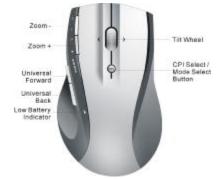

## **Sursor Speed control**

ress the CPI button and you can toggle the CPI between 800 ;PI and 1600 CPI (Laser Version, Optical is between 500 CPI nd 1000 CPI)

## ouroning olde-to-side

You can scroll side-to-side by tilting the wheel left or right. This feature is especially useful in spread sheets or viewing large-size images.

## Zoom In and Zoom Out

You can use the two extra button on left size of the mouse to zoom in and zoom out your document.

To use this function, you need to install the CD Driver.

## Universal Back / Forward

Use the back button to access previous page and use the forward button to access next page.

## Media Remote Control Mode

Press the CPI button for over 3 seconds to enter Media Remote control Mode. the battery icon will fast flash 3 seconds when you successful change mouse mode.

In Media Remote control mode, the mouse button and scroll will change to following function to let you remote control your PC's media player

Press the CPI button for over 3 seconds again and you will back to Normal Mode